# UNIVERSIDAD TÉCNICA DEL NORTE

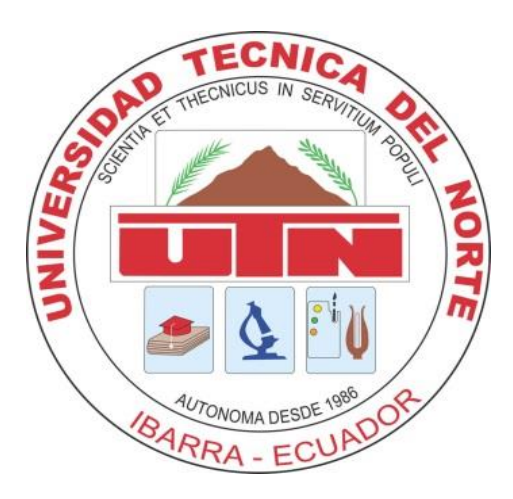

# FACULTAD DE INGENIERÍA EN CIENCIAS APLICADAS CARRERA DE INGENIERÍA EN MANTENIMIENTO ELÉCTRICO

# **TRABAJO DE GRADO PREVIO A LA OBTENCIÓN DEL TÍTULO DE INGENIERO EN MANTENIMIENTO ELÉCTRICO ARTÍCULO CIENTÍFICO (ESPAÑOL)**

**TEMA**:

"**DISEÑO E IMPLEMENTACIÓN DE UN INTERFAZ PARA EL CONTROL Y OBTENCIÓN DE DATOS DEL CONTROLADOR (PLC TJ 509) GENERADOR ELÉCTRICO DE LA UNIVERSIDAD TÉCNICA DEL NORTE UTILIZANDO LABVIEW**."

# **AUTORES:**

Toapanta Sarzosa Israel Guillermo Tocagón Tocagón Wilson David

> **DIRECTOR:** ING. PABLO MENDEZ

Ibarra – Ecuador 2016

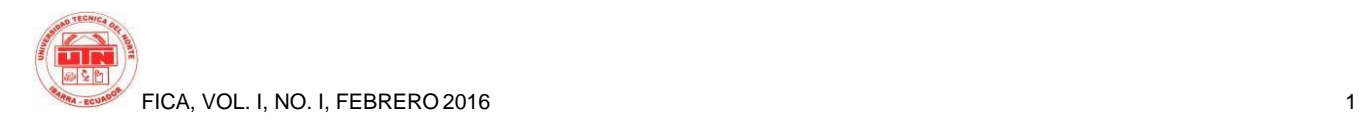

# **DISEÑO E IMPLEMENTACIÓN DE UN INTERFAZ PARA EL CONTROL Y OBTENCIÓN DE DATOS DEL CONTROLADOR (PLC TJ 509) GENERADOR ELÉCTRICO DE LA UNIVERSIDAD TÉCNICA DEL NORTE UTILIZANDO LABVIEW.**

*Toapanta Israel G. Tocagón Wilson* D.

Carrera de Ingeniería en Mantenimiento Eléctrico, Universidad Técnica del Norte, Avenida 17 de Julio 5-21, Ibarra, Imbabura, Ecuador. [guillyboy\\_657@hotmail.com](mailto:guillyboy_657@hotmail.com) – david2t@yahoo.com

**Resumen:** El presente trabajo tiene como finalidad implementar en el generador eléctrico de emergencia de la Universidad Técnica del Norte, el diseño de una interfaz de adquisición de datos para monitorear los diferentes parámetros eléctricos en tiempo real, lo que deberá ser de gran ayuda para el operador, debido a que es un equipo práctico y capaz de ser entendible para los usuarios, también se añadió un sistema MyRIO para la sincronización con la PC, y así enviar datos en tiempo real a una tablet. El proyecto está estructurado como se indica a continuación: CAPITULO I se formuló y delimitó el problema de investigación, se planteó los objetivos; un general y cuatro específicos, que fueron la base para el trayecto de la investigación. CAPITULO II contiene la base teórica de los sistemas de control, sistema SCADA, software LabVIEW, visión artificial, MyRIO, y elementos o equipos necesarios para la elaboración del proyecto. CAPITULO III se describe la metodología de investigación utilizada para la elaboración del proyecto, así como los métodos y técnicas que se utiliza para su ejecución. CAPITULO IV contiene el desarrollo de la propuesta, para el diseño de un HMI en el panel frontal, así como también la programación en el diagrama de bloques, para la creación de la pantalla HMI y la programación se utilizó el software LabVIEW 2014, en el que se instaló los paquetes de vision and motion, para la adquisición de datos también se implementó una cámara web no de muy alta calidad, y una lámpara para la iluminación adecuada del objeto a enfocarse por la cámara, en este caso sería la pantalla del controlador. CAPITULO V se redacta algunas recomendaciones basadas principalmente en las conclusiones para la realización del proyecto, también se incluyen las fuentes bibliográficas, linkografías, y anexos fotográficos.

# **1. Introducción**

El presente trabajo consiste en el diseño de un sistema de visión artificial, para el monitoreo constante del controlador TJ 509 del generador eléctrico de emergencia. Este sistema adquiere los parámetros eléctricos mostrados en la pantalla del controlador, por medio de una cámara web en forma de imagen digital, esta es procesada en una PC, para que se pueda visualizar los datos obtenidos mediante un HMI (interfaz hombre máquina).

 Consta de un sistema embebido de adquisición de datos MyRIO, que su función principal, es la de enviar los datos procesados de la PC hacia a una tablet, por medio de la red WIFI que viene incorporado en el dispositivo.

 Para la programación de la adquisición y procesamiento de imágenes, se utilizó el software LabVIEW, así como la plataforma del programa visión and motion, porque es uno de los métodos de mejor comprensión para el usuario. En este software se diseñó el HMI para la visualización de los parámetros eléctricos mostrados en la pantalla del controlador del generador.

 Para concluir con el trabajo, se hizo distintas pruebas para cumplir con los objetivos trazados, para de esta manera facilitar a cualquier operador tener una buena comprensión, al momento de realizar el monitoreo de los datos obtenidos.

Rodríguez, P. A. (2007). *Sistemas SCADA*. México, DF: Alfaomega.

#### **1.1 Planteamiento del problema**

 Debido a los inconvenientes que tiene el operador del generador eléctrico de la Universidad Técnica del Norte, de obtener datos en tiempo real de la pantalla del controlador, requiere de la implementación de un sistema de visión artificial para el monitoreo constante del sistema.

 Los sistemas de interfaz entre usuario y planta, basados en paneles de control repletos de indicadores luminosos, instrumentos de medida y pulsadores, están siendo remplazados por sistemas digitales, los cuales implementan un panel de control sobre la pantalla de un PC, que posibilita controlar y monitorear todo el sistema desde un ordenador personal.

 Debido a los inconvenientes antes citados, se decide diseñar e implementar un sistema de visión artificial en el generador eléctrico de emergencia de la universidad, para de esta manera lograr una expansión del conocimiento, sobre la supervisión y monitoreo en tiempo real mediante de un panel frontal, ya que en la actualidad es una de las tecnologías de primer nivel.

# **1.2 Objetivos**

# **1.2.1 Objetivo general**

 Diseñar e implementar un interfaz para el control y obtención de datos del controlador (PLC TJ 509) del generador eléctrico de la Universidad Técnica Del Norte utilizando LabVIEW.

# **1.2.2 Objetivos específicos**

- Realizar un estudio general sobre los tipos de sistemas de control automático en los generadores y monitoreo en tiempo real: sus ventajas, desventajas, limitaciones y funcionamiento.
- Determinar los diseños técnicos que justifiquen el uso de instrumentos y equipos requeridos para obtener las señales de monitoreo para la supervisión.
- $\triangleright$  Implementar una pantalla de supervisión, en la cual se pueda monitorear en tiempo real, todos los datos que muestra la pantalla del controlador.
- Determinar las ventajas y desventajas de usar un sistema de supervisión eficiente y de fácil comprensión por el usuario.

# **1.3 Justificación del proyecto**

 Los sistemas de generación de energía eléctrica han tenido una gran evolución a nivel mundial, con el objetivo de brindar a los usuarios continuidad en el servicio, mayor confiabilidad y alta eficiencia en su operación. Dichos cambios están enfocados principalmente en obtener con mayor exactitud las medidas, reducir el tiempo de respuesta ante la presencia de perturbaciones e informar al operador mediante una alarma sonora o lumínica las fallas detectadas.

 Un desarrollo de software, es el que permite al operador tener mayor facilidad de actuar en el momento de presentarse una falla, tales como: el aumento de temperatura, variación en las magnitudes eléctricas, el nivel de combustible, agotamiento de la fuente de alimentación, entre otros. También permite saber el tiempo que permanece encendido, la cantidad de energía generada en Kw/h, así como el momento preciso en el cual entro y salió de operación.

 Por estas razones se implementó un sistema de visión artificial, el mismo que permitirá monitorear el buen funcionamiento del generador eléctrico de emergencia, sin la necesidad de estar en contacto directo con el controlador del generador.

 La implementación del sistema de visión artificial ayudará a todos, en especial a los estudiantes de la carrera de Ingeniería en Mantenimiento Eléctrico, ya que dará a conocer el funcionamiento básico de una de las aplicaciones tecnológicas más nuevas en el campo empresarial e industrial.

 En base a los estudios respectivos realizados, se comprueba que el presente trabajo de investigación es factible en el ámbito económico y social, ya que se trata de un tema que no requiere de la adquisición de dispositivos de un elevado costo. Además, requiere de un estudio general en cuanto se refiere a los sistemas de monitoreo, mediante la visión artificial. Formarse en la programación elemental del software LabVIEW y los instrumentos virtuales utilizados en el desarrollo del sistema.

# **2 Marco Teorico**

# **2.1 Sistema SCADA**

 Supervisión de control y adquisición de datos SCADA, proviene de las siglas en inglés (supervisory control and data adquicition), son aplicaciones de software diseñados para funcionar sobre ordenadores, con el objetivo de controlar y monitorear procesos de producción a una determinada distancia, dependiendo de la red de comunicación. Este sistema se basa en la adquisición de datos de los procesos remotos desde la pantalla de un ordenador personal o paneles de control. (Corrales, 2007)

# **2.2 Interfaz hombre – máquina (HMI)**

 Una interfaz hombre - máquina denominado HMI, es un elemento que le permite a un operador interactuar con una máquina o proceso y determinar el estado de funcionamiento y los parámetro de los dispositivos, así como la capacidad de controlar las variables físicas existentes en una planta o proceso industrial.

 Una HMI puede ser tan simple como un interruptor para encender un motor y un led que indica el estado del mismo, hasta una o varios paneles de control desarrolladas en una computadora que llegan a mostrar representaciones esquemáticas de todo el proceso bajo

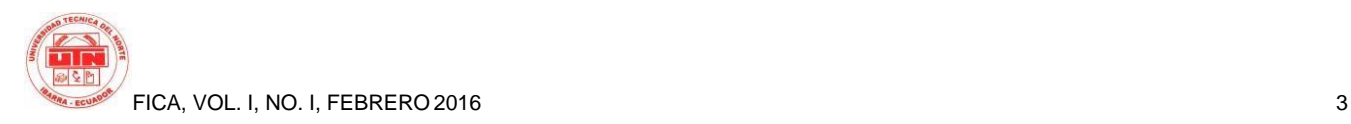

supervisión, incluyendo valores en tiempo real de las variables presentes en el proceso de producción.

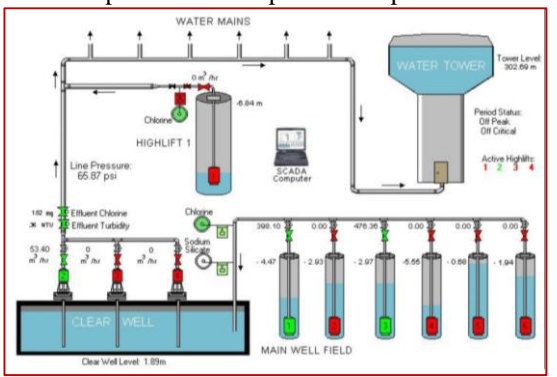

#### **2.2 Software LabVIEW**

 El software labview es la plataforma en el cual se desarrolló el sistema de visión artificial. La palabra LabVIEW proviene de las siglas en ingles Laboratory Virtual Instrument Engineering Workbench, es un entorno de desarrollo gráfico con funciones integradas para la obtención de datos, control de equipos y análisis de medidas. LabVIEW presenta un ambiente de programación gráfica, en el cual se pueden crear aplicaciones de una forma mucho más rápido y sencillo que otros programas similares. (Albornoz & Lagos, 2008)

 LabVIEW ofrece todo tipo de herramientas poderosas para crear aplicaciones para el control y monitoreo de procesos industriales. Para la programación se coloca herramientas y dispositivos ya construidos, para de esta manera crear rápidamente interfaces hombre máquina. (Albornoz & Lagos, 2008)

# **2.2.1 Panel frontal**

 Un instrumento real tiene un panel frontal donde están sus botones, pantallas, pulsadores, controladores, etc. y una circuitería interna. El interfaz del usuario interactivo de un VI se denomina panel frontal, ya que el él simula el tablero de un instrumento físico.

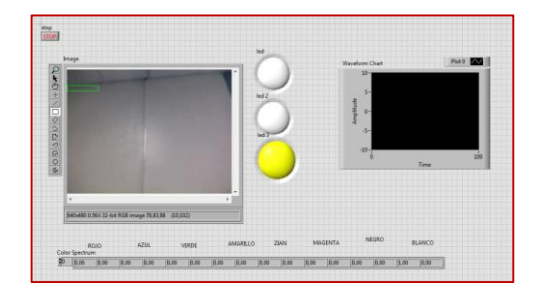

#### **2.2.2 Diagrama de bloques**

 El diagrama de bloques constituye el código fuente del VI y es su parte complementaria, en donde los objetos del panel frontal aparecen como terminales. Contiene funciones y estructuras incorporadas en las bibliotecas de LabVIEW, que mediante cables específicos para cada función se puede conectar todos los nodos que un instrumento virtual, controles, indicadores de terminal, funciones y estructuras tienen un diagrama de bloques.

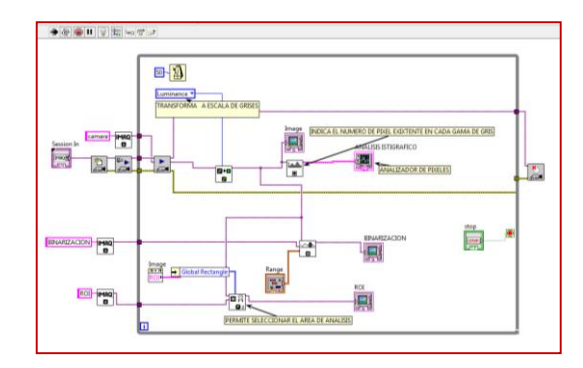

#### **2.2.3 Paleta de control**

 La paleta de control se utiliza para seleccionar y colocar los controladores e indicadores dentro del panel frontal. Estas herramientas solamente se puede encontrar en el panel frontal, para acceder se debe realizar un click derecho sobre el área del panel frontal y de despliega una paleta con diferentes funciones. (Lojan & Iñiguez, 2009)

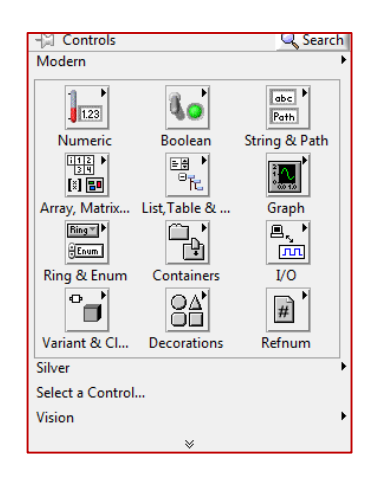

#### **2.2.4 Paleta de funciones**

 Esta herramienta se utiliza para construir en el diagrama de bloques, la cual esta solo disponible para trabajar en la parte de programación, es decir que solo se la encuentra en el diagrama de bloques, para acceder a esta herramienta se debe realizar un click derecho sobre la zona de trabajo. (Lojan & Iñiguez, 2009)

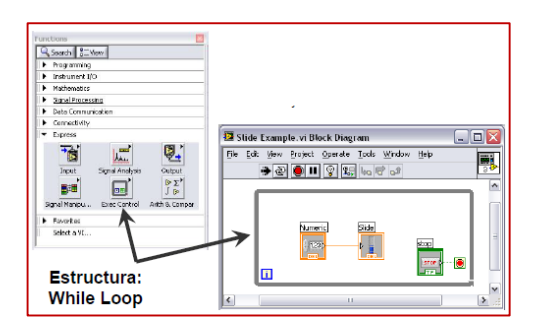

# **2.3 Ni Visión**

 La mayoría del campo industrial moderna, requieren un desarrollo de visión para el análisis de sus tareas, que permita la adquisición de imágenes en movimiento y uso de visión robótica, para el análisis de las mediciones tomadas de cada uno de los procesos. (Tello & Salcán, 2009)

#### **2.3.1 Vision and Motion.**

 Contiene una serie de paquetes relacionados con visión, que facilitan el diseñar e implementar sistemas de visión artificial y su adaptación a tecnologías en movimiento. Incorpora múltiples funciones que permiten adquirir imágenes desde varias cámaras y procesarlas de la mejora manera, como: mejorar la imagen, identificar bordes de objetos, identificar color, verificar la presencia de algún objeto, medir algunas partes, entre otras funciones.

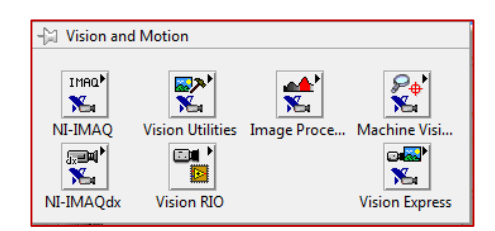

#### **2.3.2 NI IMAQdx**

 Este paquete es necesario para empezar a adquirir una imagen del exterior por medio de una cámara y permiten abrir y cerrar una interface.

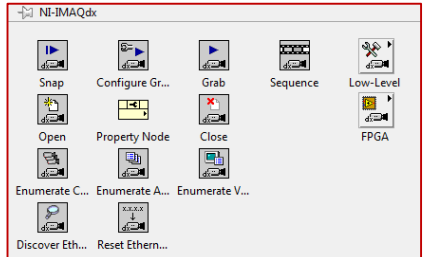

#### **2.3.3 Vision Utilities**

 Esta paleta de funciones permite procesar las imágenes adquiridas por la cámara, o extraídas desde un archivo. Aquí se establece la región de interés a analizar de una imagen, convertir a escala de gris, analizar los colores y más funciones para el tratamiento de la imagen.

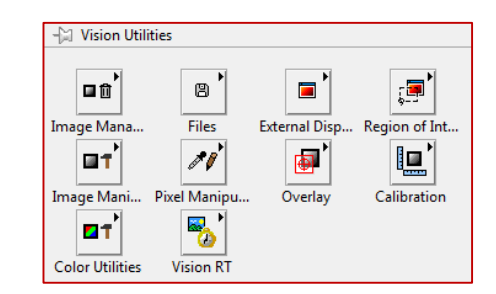

#### **2.3.4 Vision Express**

 Permite la adquisición de imagen de una forma rápida, también permite el procesamiento de imágenes mediante el uso de dos aplicaciones que son: vision acquisition y vision assistant.

- $\triangleright$  Vision acquisition: permite configurar de una manera fácil las adquisiciones de cámaras analógicas, cámaras digitales, cámara link, etc.
- Vision assistant: realiza tareas de procesamiento de imágenes comunes.

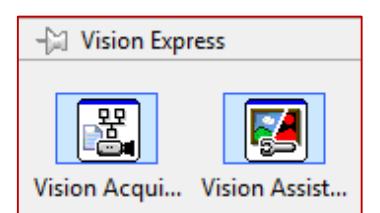

# **2.4 Visión artificial**

 Se puede definir a la visión artificial como, un campo de la inteligencia artificial, el mismo que mediante la utilización de las técnicas adecuadas, permite la obtención, procesamiento y análisis de cualquier tipo de información obtenida a través de imágenes digitales. (Minesterio de Educación, 2012)

#### **2.4.1 Adquisición de imagen**

 Es uno de los procesos más importantes, el objetivo de este proceso es de adquirir la imagen para su posterior procesamiento, aquí se determina el éxito o fracaso del sistema, por lo que es fundamental adquirir una imagen de buena calidad, para de esta forma utilizar la menor cantidad de algoritmos para mejorarla. (Cárdenas & Llerena, 2012)

#### **2.4.2 Imagen digital**

 La imagen en la visión artificial se define como la distribución espacial de intensidad lumínica en una escena y matemáticamente se representa en función de las coordenadas f(x,y). Mientras que la imagen digital se

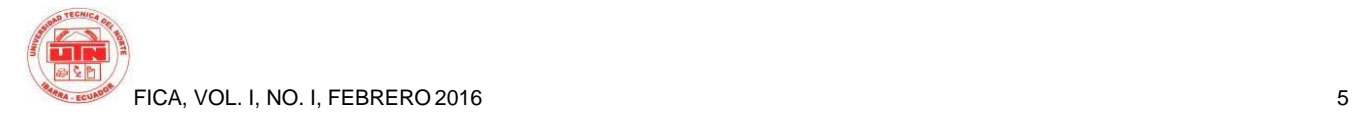

define como la distribución espacial discreta de energía lumínica en una escena formada por nxm píxeles.

#### **2.4.3 Región de interés ROI**

 Esta herramienta es uno de los primeros pasos para realizar casi todas las operaciones de cuantificación de imágenes, lo que es necesario delinear la región de interés, es decir solamente lo que vamos a necesitar para así descartar los datos triviales, la mejor manera de utilizar ROI es trazando o enmarcando dicha zona de interés hasta seleccionarlo todo, teniendo en cuenta que se deberá solo seleccionar los datos de utilidad.

#### **2.5 NI MyRIO**

 El dispositivo MyRIO (Reconficugareble Input Output), es un dispositivo de diseño embebido, fundamentalmente usado en la adquisición de datos, creado para ayudar a los estudiantes a desarrollar sistemas de ingeniería reales y complejos, con más rapidez y mayor facilidad.

#### **3 PROPUESTA**

"DISEÑO E IMPLEMENTACIÓN DE UN INTERFAZ PARA EL CONTROL Y OBTENCIÓN DE DATOS DEL CONTROLADOR (PLC TJ 509) GENERADOR ELÉCTRICO DE LA UNIVERSIDAD TÉCNICA DEL NORTE UTILIZANDO LABVIEW"

#### **3.1 Propósito**

 Implementar una interfaz para la obtención de datos del controlador (TJ 509) generador eléctrico de la Universidad Técnica del Norte utilizando LabVIEW.

#### **3.2 Introducción**

El presente trabajo tiene como propósito diseñar una interfaz para la adquisición de datos de un controlador (PLC TJ 509) generador eléctrico de la Universidad Técnica del Norte partiendo de su respectivo estudio.

Por referente a la forma que se va a utilizar, deberá poseer la capacidad y suficiente solides para la elaboración del proyecto, la cual será la de obtener datos mediante una cámara web y poder transferir a una computadora donde está creada e instalada un HMI, en este caso el panel frontal donde se puede ver todos los parámetros, tales como: voltaje de línea 1, línea 2, línea 3, frecuencia, temperatura y voltaje CD.

Además, fue necesario el diseño de un soporte metálico para la sujeción de la cámara, la cual debe permanecer inmóvil y estar a la altura de la pantalla del controlador, del cual se va a visualizar los datos, también se implementó, una cinta de leds de luz blanca para una mejor iluminación.

 Este sistema está controlado por el software LabVIEW, que cuenta con el paquete de herramientas de vision and motion, lo cual es fundamental para la adquisición de imágenes, además trabaja conjuntamente con el MyRIO, la cual cuenta con el mismo software de labVIEW.

#### **3.3 Análisis de diseño**

 El diseño del sistema de visión artificial en el presente trabajo, se realizó de acuerdo a los parámetros eléctricos básicos mostrados en la pantalla del controlador, que sirven como referencia para la supervisión por parte del operador.

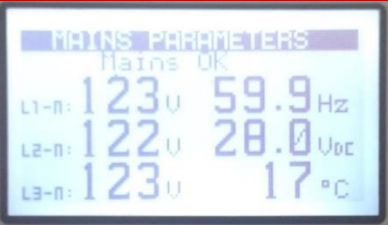

#### **3.4 Diseño de HMI**

 El interfaz hombre máquina se diseñó de acuerdo a las especificaciones y requerimientos del sistema, para que se pueda visualizar en él todos los datos procesados en una sola pantalla de presentación. Software LabVIEW permite diseñar un HMI recreativo de acuerdo a las exigencias y gusto de cada usuario.

 El diseño del HMI para el trabajo se creó en un nuevo VI. En el panel frontal, se usó la herramienta tab control, que se encuentra en containers de la paleta de controles, para acceder a esta paleta se realiza click derecho en el panel frontal y se puede visualizar tab control entre un grupo de herramientas.

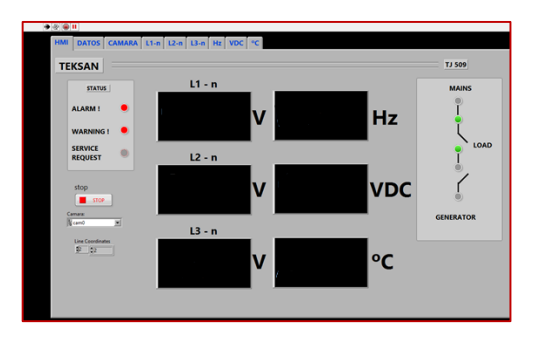

#### **3.5 Programación del software LabVIEW**

 Para una correcta programación se deberá tener en cuenta el funcionamiento de cada una de las

herramientas, controladores e indicadores los cuales serán una base de mucha utilidad para el avance del proyecto. Para poder distinguir la forma funcionamiento del panel frontal y el diagrama de bloques, ya que los dos deben estar sincronizados para la debida programación y visualización.

#### **3.6 Arquitectura del sistema de adquisición**

 El sistema está constituido por una cámara web, iluminación adecuada, una PC, un sistema embebido MyRIO y una tablet. La arquitectura del sistema consta de protocolos de comunicación, para adquirir los datos de la pantalla HMI del PLC se utilizara Visión Artificial, y la comunicación de la PC a la tablet se utilizara MyRIO por medio de WIFI y su respectivo software LabVIEW.

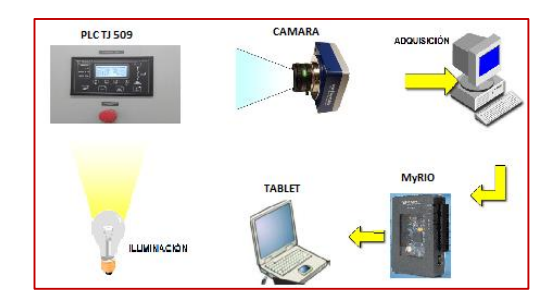

#### **3.7 Programación diagrama de bloques**

 La programación de los diferentes componentes y elementos utilizados para el diseño de la vision artificial, son básicamente los elementos que constan en el paquete de la vision and motion, para la adquisición de imágenes y el procesamiento de las mismas.

#### **3.8 Simulación de control**

 Para la simulación de control, se realizo el encendido de leds internamente integrados en en la MyRIO, los mismos que pulsando un switch prende un led de la MyRIO, asi como también se denominara que tipo de led se prende, esto sera deacuerdo a las condiciones establecidas por el usuario.

 Para la simulación se creo un VI dentro de la MyRIO, para que asi el programa creado de simulación de control este sincronizado con el de adquisición de imagen.

# **4.1 Conclusiones**

Al concluir con este trabajo de tesis se pudo aprender viarios temas de los cuales seria programación de sistema SCADA, LabVIEW y Visión Artificial:

 Se llegó a concluir, que para el análisis de los diferentes tipos de sistemas automáticos existentes en el mercado industrial, no se pudo realizar el control, debido a que tienen inconvenientes y limitaciones de acceso, por lo que se optó a realizar la adquisición de parámetros eléctricos por medio de Visión Artificial.

- Para la implementación de un sistema de visión artificial se realizó los estudios pertinentes, como la selección de equipos, es decir que se basó en relación al costo, ya que el precio de estos equipos es muy alto, en comparación con los que se utilizó en el proyecto.
- Uno de los principales inconvenientes de visión artificial, se debe a la variación de iluminación durante el día y la noche. La iluminación instalada debe omitir estas variaciones para un buen funcionamiento.
- Con LabView se pueden elaborar sistemas de visión de una manera rápida, intuitiva, muy adaptable y con bajo coste temporal y material.

# **4.2 Recomendaciones**

 Al realizar esta tesis se puede recomendar lo siguiente:

- Es muy importante tener en cuenta la ubicación de los elementos a utilizar, para su fácil acceso y manipulación al momento de realizar un trabajo.
- Para una correcta adquisición de la imagen, la cámara debe encontrarse en total estado de inercia, totalmente estática ya que cualquier pequeño movimiento puede descalibrar el sistema.
- Es un requisito primordial proporcionar una fuente de iluminación de calidad para una óptima detección de la imagen, ya que una mala iluminación ocasionaría brillo y las imágenes no serían legibles por el programa.
- Para la visualización de los datos obtenidos se debe tener un panel frontal de fácil entendimiento para el operador y personas que tienen acceso al sistema.
- Para este tipo de proyectos se debe tener en cuenta la disponibilidad de materiales y equipos a utilizar para concluir con los objetivos trazados
- $\bullet$

# **5 Referencias**

Albornoz, C. J., & Lagos, N. P. (2008). *Guia de iniciación en Labview 7.1,.* Temuco-Chile, Temuco, Chile: Temuco.

Betancourt, P. (2013). *Diseño e implementación de un* 

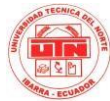

FICA, VOL. I, NO. I, FEBRERO 2016 7

*sistema SCADA para el proceso over head de sellado en ómnibus BB.* Ecuador.

- Caceres, J. (2011). *sistema de vision artificial para inspeccion del nivel de llenado de*   $be bidadas embotelladas.$ Universidad tecnica de ambato.
- Cárdenas, M., & Llerena, O. (2012). *Automatización de un sistema de centrado de componentes utilizando visión artificial.* Cuenca.
- Chavarria, E. (2011). *Scada System´S & Telemetry, Atlantic International University.* Mexico: Atlantic University.
- Cifuentes, H. (2001). *Tutorial de Labview.* Caldas: Labview.
- Corrales, L. (2007). *Interfaces de Comunicación Industrial.* Quito: Automatzacion y control industrial.
- Cruz, J. (2012). Modulo de NI\_VISION de Labview. *Guia de inicio*. Caldas.
- Kultura, P. (2011). *OCR: tecnologia para el reconocimiento optico de caracteres en una imagen.* España: Departamento de cultura.
- Labview MyRIO2014. (s.f.). Labview MyRIO2014,.
- Lojan, B. E., & Iñiguez, Q. D. (2009). Diseño de un sistema hmi/scada para una planta de clasificacion con vision artificial. *LabVIEW*. Cuenca, Cuenca, Ecuador: Universidad de azuay.
- Morales, C. C. (2012). *Introduccion a SCADA, Interfaz Hombre-Maquina.* Cordoba.
- Núñez, M. (2008). Procesamiento de imagenes en medicina nuclear. *Procesamiento de imagenes*. UdelaR, Montevideo, Uruguay.
- Ogata, K. (2010). *Ingenieria de control moderna.* Madrid: Pearson Educación.
- Otiniano, C. (01 de Octubre de 2013). *Fundamentos del procesamiento digital de imagenes.* National Instruments.
- Rivera, D., & Zorto, J. (2010). *Sistema SCADA UNAH para la eficiencia energética.* Honduras: Revista Ciencia y Tecnologia.
- Scada. (2010). *Sistema SCADA, Fundamento Teórico* (Vol. 2). Ecuador.
- Teksan, G. (2010). *Manual de Usuario.* Turkia: Teksan.
- Teksan, G. (2012). Obtenido de Teksan Generator: www.teksangenerator.com
- Tello, E., & Salcán, M. (2009). *Aplicacion de visión con labview para la detección de frascos de distinto*

*color.* Guyaquil: Escuela Superio Politécnica del Litoral.

Vision. (2012). *Aplicacion practica de la vision artificial en el control de procesos industriales.* España: Ministerio de educacion.

# **6 Agradecimiento**

Nuestro especial reconocimiento a la Universidad Técnica del Norte, por cumplir con su misión formativa de profesionales de alto nivel.

A la Facultad de Ingeniería en Ciencias Aplicadas de la UTN, por abrirnos sus puertas, para que en sus aulas seamos partícipes de excelentes experiencias de crecimiento intelectual y formación en nuestra carrera profesional.

Nuestra gratitud imperecedera al Ing. Pablo Danilo Méndez, por su amistad, sabias enseñanzas y acertada dirección en el presente trabajo de grado, gracias a su aporte hemos culminado con éxito en esta nueva meta.

> Israel Guillermo y Wilson David

#### **7 ACERCA DEL AUTORES**

**Israel Guillermo TOAPANTA SARZOSA**, Nací un 09 de noviembre de 1988 en la parroquia de San Rafael de la laguna ubicada en la ciudad de Otavalo. Mi instrucción primaria la realicé en la escuela fiscal mixta José Martí de la ciudad de Otavalo, al finalizar ingresé en el colegio Experimental Jacinto Collahuazo de la ciudad de Otavalo, donde obtuve el título de bachiller Físico Matemático. Finalmente ingresé a la carrera de Ingeniería en Mantenimiento Eléctrico de la Universidad Técnica del Norte para obtener el título de Ingeniero en Mantenimiento Eléctrico.

**Wilson David TOCAGÓN TOCAGÓN,** Nací un 22 de diciembre de 1989 en la parroquia de González Suarez de la ciudad Otavalo. Mi instrucción la realice en la escuela Granja Atahualpa de la parroquia González Suarez, al finalizar ingrese al colegio Experimental Jacinto Collahuazo de la ciudad de Otavalo, donde obtuve el título de bachiller en la especialidad de Físico Matemático. Finalmente ingrese a la carrera de Ingeniería en Mantenimiento Eléctrico de la Universidad Técnica del Norte para obtener el título de Ingeniero en Mantenimiento Eléctrico